# Atlas Camera Technical Manual

V1.0.0

Revised on July 25, 2019

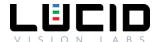

# Contents

| weicome                                 | б  |
|-----------------------------------------|----|
| Contact Us                              | 6  |
| Contact Sales                           | 6  |
| Contact Support                         | 6  |
| Safety and Precautions                  | 7  |
| Definition and Symbols                  | 7  |
| General Safety Notices                  | 7  |
| Installing the Camera Hardware          | 9  |
| Mounting                                | 9  |
| GigE Cable                              | 9  |
| GPIO Cable                              | 9  |
| Lens                                    | 9  |
| TFL mount lens                          | 9  |
| C mount lens                            | 10 |
| Compact C mount lens                    | 10 |
| Configuring the Camera and Host System  | 11 |
| Installing the Ethernet Driver          | 11 |
| Device Discovery and Enumeration        | 11 |
| Camera IP Setup                         | 13 |
| Setting Up Persistent IP                | 13 |
| Bandwidth Management                    | 14 |
| Jumbo Frames                            | 14 |
| Receive Buffers                         | 14 |
| Device Link Throughput Limit            | 14 |
| User Sets, Streamables, and File Access | 15 |
| User Sets                               | 15 |
| Streamables                             | 15 |
| File Access                             | 15 |
| Using the Camera                        | 17 |
| Using Arena SDK                         | 17 |
| Using ArenaView                         | 17 |
|                                         |    |

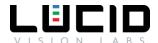

| Using the Camera with Third Party Software | 17 |
|--------------------------------------------|----|
| Camera Specifications                      | 18 |
| Power                                      | 18 |
| Temperature                                | 18 |
| GPIO Characteristics                       | 18 |
| GPIO Schematics                            | 19 |
| Opto-isolated Input – GPIO Line 0          | 19 |
| Opto-isolated Output – GPIO Line 1         | 20 |
| Non-isolated Input - GPIO Line 2           | 21 |
| Non-isolated Output - GPIO Line 2          | 21 |
| Non-isolated Input - GPIO Line 3           | 22 |
| Non-isolated Output - GPIO Line 3          | 22 |
| 3.5V Output                                | 22 |
| LED Status                                 | 22 |
| IR Filter                                  | 23 |
| Specification Tests                        | 24 |
| FCC                                        | 24 |
| RoHS, REACH, and WEEE                      | 24 |
| CE                                         | 24 |
| Camera Features                            | 24 |
| Image Processing Controls                  | 24 |
| Defect Pixel Correction                    | 25 |
| Gain                                       | 26 |
| Color Processing                           | 27 |
| White Balance                              | 27 |
| Look-Up Table (LUT)                        | 28 |
| Gamma                                      | 28 |
| Color Space Conversion and Correction      | 29 |
| Image Format Controls                      | 30 |
| Region of Interest (ROI)                   | 30 |
| Binning                                    | 30 |
| Decimation                                 | 31 |
|                                            |    |

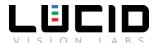

| Horizontal and Vertical Flip                    | 32 |
|-------------------------------------------------|----|
| Test Pattern                                    | 32 |
| Digital IO                                      | 33 |
| Configuring an Input Line                       | 33 |
| TriggerOverlap                                  | 34 |
| Configuring an Output Line                      | 34 |
| Turning on GPIO Voltage Output                  | 35 |
| Chunk Data                                      | 35 |
| Extracting the Image CRC checksum with ChunkCRC | 35 |
| Transfer Control                                | 36 |
| Automatic Transfer Control                      | 36 |
| UserControlled Transfer Control                 | 37 |
| Event Control                                   | 39 |
| Exposure Start                                  | 39 |
| Exposure End                                    | 40 |
| Test                                            | 40 |
| Firmware Update                                 | 40 |
| Updating your Camera Firmware                   | 41 |
| Device Nodes                                    | 42 |
| Acquisition Control                             | 42 |
| Acquisition Modes                               | 42 |
| Auto Exposure AOI                               | 45 |
| Analog Control                                  | 46 |
| Chunk Data Control                              | 46 |
| Color Transformation Control                    | 47 |
| Defect Correction Control                       | 47 |
| Device Control                                  | 47 |
| Digital IO Control                              | 50 |
| Event Control                                   | 50 |
| Event Exposure End Data                         | 51 |
| Event Exposure Start Data                       | 51 |
| Event Test Data                                 | 51 |

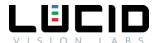

|   | File Access Control     | 51 |
|---|-------------------------|----|
|   | I2C Access Control      |    |
|   | Image Format Control    | 52 |
|   | LUT Control             | 53 |
|   | Serial Access Control   | 54 |
|   | Test Control            | 54 |
|   | Transfer Control        | 54 |
|   | Transport Layer Control | 55 |
|   | GigE Vision             | 55 |
|   | PTP Control             | 57 |
|   | User Set Control        | 57 |
| R | evision History         | 58 |

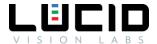

# Welcome

The Atlas camera is a GigE Vision and GenICam compliant camera capable of over 600 MB/s data transfer rates (5Gbps), allowing for high resolutions and frame rates over standard copper Ethernet cables up to 100 meters. It features robust M8 IO connector, M12 interface connector with PoE and a standard C-mount with Active Sensor Alignment for superior optical performance.

The Atlas camera is designed for industrial applications such as factory automation and inspection, autonomous robotics, logistics, food and beverage, medical, biometrics and more.

# Contact Us

Think LUCID. Go LUCID.

**Contact Sales** 

https://www.thinklucid.com/contact-us/

**Contact Support** 

https://thinklucid.com/support/

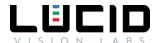

# Safety and Precautions

Follow these guidelines carefully before using your Atlas camera.

# **Definition and Symbols**

Below is some warning, safety, and/or tips icons used in this document.

| <u> </u> | The <b>Warning</b> icon indicates a potentially hazardous situation. If not avoided, the situation can result in damage to the product.         |
|----------|----------------------------------------------------------------------------------------------------|
| A        | The <b>ESD</b> icon indicates a situation involving electrostatic discharge. If not avoided, the situation can result in damage to the product. |
|          | The <b>Help</b> icon indicates important instructions and steps to follow.                                                                      |
|          | The <b>Light Bulb</b> icon indicates useful hints for understanding the operation of the camera.                                                |
|          | The <b>Computer</b> icon represents useful resources found outside of this documentation.                                                       |

# **General Safety Notices**

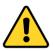

# **Powering the Camera**

- The camera may not work, may be damaged, or may exhibit unintended behavior if powered outside of the specified power range.
- When using Power over Ethernet, the power supply must comply with the IEEE 802.3af standard.
- When using the GPIO, the supplied power must be within the stated voltage range.
- See the Power section for further information.

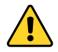

# **Operating Temperature**

- The camera may not work, may be damaged, or may exhibit unintended behavior if operated outside of the specified temperature range.
- See the Temperature section for further information.

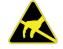

# **Electrostatic Discharge**

 Ensure proper precautions are implemented to prevent damage from an electrostatic discharge.

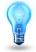

#### **Image Quality**

- Dust or fingerprints on the sensor may result in a loss of image quality.
- Work in a clean and dust-free environment.
- Attach the dust cap to the camera when a lens is not mounted.

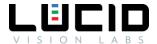

 Use only compressed ionized air or an optics cleaner to clean the surface of the sensor window.

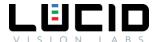

# Installing the Camera Hardware

### Mounting

The camera is equipped with six M4 mounting holes. The camera front contains one pair of M4 holes on each side. An additional pair of M4 holes are found at the back of the bottom side.

### GigE Cable

- The Atlas camera uses x-coded 8 position M12 connector (compliant with IEC 61076-2-109 standard) for Ethernet communication.
- For the best performance, a shielded Ethernet Cat5e or higher should be used. STP shielding is recommended for minimal electromagnetic interference in environments with harsh EMI conditions.
- An unshielded or lower grade/quality Ethernet cable may result in loss of camera connection and/or lost and inconsistent image data.
- The maximum cable length from camera to host with no switch or repeater in between is 100 meters.
- Lucid Vision Labs recommends using qualified Ethernet cables from our web store.

#### **GPIO** Cable

The Atlas camera is equipped with an 8-pin General Purpose Input/Output (GPIO) connector at the back.

- The GPIO cable should be shielded for best performance.
- Poor quality unshielded GPIO cable may result in false triggers or missing triggers.
- Any GPIO cable with M8 connector compliant with IEC 61076-2-104 will work. An example connector that mates with Atlas is Phoenix Contact Part Number 1424237.
- Recommended wire thickness is AWG26 or AWG28.
- Lucid Vision Labs recommends using qualified GPIO cables from our web store.

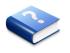

Consult the GPIO Characteristics section for a GPIO pinout diagram.

#### Lens

### TFL mount lens

The TFL-mount (M35 x 0.75) is designed specifically for large format sensors while maintaining an efficient size. This Japan Industrial Imaging Association (JIIA) lens standard uses a 35 mm mount size

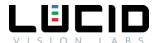

with a back flange focal distance (BFD) of 17.526mm. The TFL-mount can also take advantage of F-mount lenses with the addition of a ring adapter.

#### C mount lens

C mount lenses can be used on a C mount camera. According to standard, the C mount flange back distance is 17.53 mm.

# Compact C mount lens

The compact C mount lens, NF120-5M-C, available in the <u>Lenses section of the Lucid webstore</u>. can be attached to an Atlas camera with 2/3" sensor or smaller to allow smaller designs.

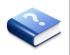

Note about using a heavy lens with the camera.

Mounting a heavy and long lens may cause damage to the camera board. If the lens is considerably heavier than the camera, the lens' weight may exert significant force on the lens mount attached to the camera's board causing unexpected damage to the board and soldered components. If a heavy lens is necessary for the production environment, it is recommended to use the lens as a mounting point rather than the camera to avoid damage to the camera.

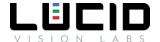

# Configuring the Camera and Host System

# Installing the Ethernet Driver

LUCID Vision Labs recommends updating to the latest version of your Ethernet adapter's driver before connecting your camera. You may need to navigate to the manufacturer's website to find the latest version of the driver.

# Device Discovery and Enumeration

Lucid cameras are discovered and enumerated with the following process:

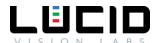

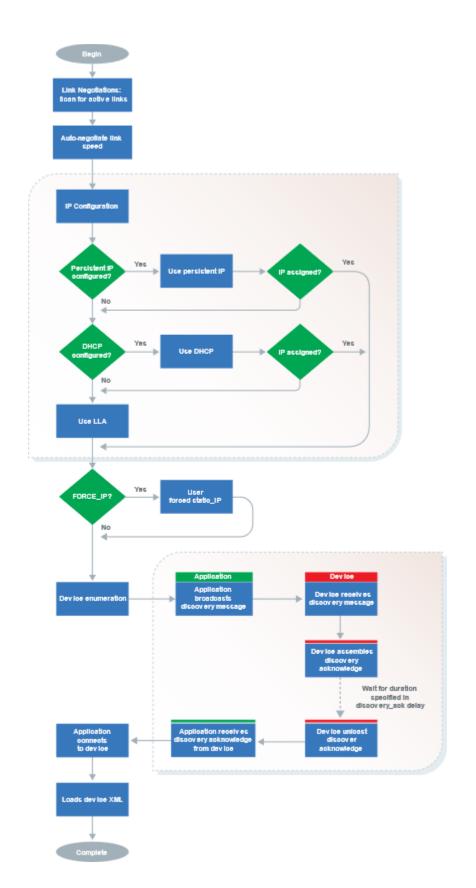

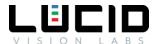

#### Camera IP Setup

There are three methods used by LUCID cameras to obtain an IP address:

- Persistent The camera uses a fixed IP address
- Dynamic Host Configuration Protocol (DHCP) The camera is assigned an address from a DHCP server
- Link-Local Address (LLA) The camera obtains an address in the Link-Local Address range from 169.254.1.0 to 169.254.255

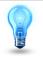

A Link-Local Address is selected with a pseudo-random number generator, so an LLA address cannot be reliably predicted. If you require a consistent IP address, you should set up a persistent IP on the camera. For more information on Link-Local Address selection, refer to Section 2.1 in RFC 3927.

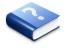

The camera must be on the same subnet as the Ethernet adapter and have a valid IP address before use.

Persistent IP and DHCP configurations can be disabled on the camera. The default camera configuration is as follows:

| Persistent IP | Disabled                 |
|---------------|--------------------------|
| DHCP          | Enabled                  |
| LLA           | Enabled (always enabled) |

Out of the box, the camera first attempts to connect using DHCP. If the camera is unable to connect using DHCP, it will use Link-Local Addressing.

#### Setting Up Persistent IP

The following pseudocode demonstrates setting up persistent IP:

```
1  // Connect to camera
2  // Get device node map
3
4  GevCurrentIPConfigurationPersistentIP = true;
5  GevPersistentIPAddress = 192.168.0.10; //Enter persistent IP address for the camera
6  GevPersistentSubnetMask = 255.255.255.0;
7  GevPersistentDefaultGateway = 192.168.0.1;
```

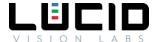

# Bandwidth Management

#### Jumbo Frames

Lucid Vision Labs recommends enabling jumbo frames on your Ethernet adapter. A jumbo frame is an Ethernet frame that is larger than 1500 bytes. Most Ethernet adapters support jumbo frames; however, it is usually turned off by default.

Enabling jumbo frames on the Ethernet adapter allows a packet size of up to 9000 bytes to be set on the Atlas camera. The larger packet size will enable optimal performance on high-bandwidth cameras, and it usually reduces CPU load on the host system. Please note in order to set a 9000-byte packet size on the camera, the Ethernet adapter must support a jumbo frame size of 9000 bytes or higher.

The following table are some of the Ethernet adapters that Lucid Vision Labs has tested:

| Product Name               | Maximum Jumbo Frame Size |
|----------------------------|--------------------------|
| ADLINK PCIe-GIE64+         | 9000                     |
| Neousys PCIe-PoE354at      | 9500                     |
| Intel EXPI9301CT (non-POE) | 9000                     |

If you still experience issues such as lost packets or dropped frames, you can also try:

- Updating the Ethernet adapter driver (you may need to enable jumbo frames again after updating).
- Increasing the receive buffer size in your Ethernet adapter properties.
- Reducing the DeviceLinkThroughputLimit value (this may reduce maximum frame rate).

#### Receive Buffers

A receive buffer is the size of system memory that can be used by the Ethernet adapter to receive packets. Some Ethernet adapter drivers or the operating system itself may set the receive buffer value to a low value by default, which may result in decreased performance. Increasing the receive buffer size, however, will also result in increased system memory usage.

#### Device Link Throughput Limit

The Device Link Throughput Limit is the maximum available bandwidth for transmission of data represented in bytes per second. This can be used to control the amount of bandwidth used by the camera. The maximum available frame rate may decrease when this value is lowered since less bandwidth is available for transmission.

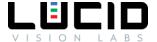

# User Sets, Streamables, and File Access

#### **User Sets**

The Atlas camera features two customizable user sets to load or save user-defined settings on the camera. Accessing the user set named Default will allow loading or saving of factory default settings. The camera will load the user set selected in UserSetDefault when powering up or when reset.

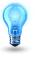

If the camera is acquiring images, AcquisitionStop must be called before loading or saving a user set.

#### Streamables

A camera feature marked as Streamable allows the feature's current value to be stored to and loaded from a file.

#### File Access

The Atlas camera features persistent storage for generic file access on the camera. This feature allows users to save and load a custom file up to 16 megabytes with UserFile. Users can also save and load User Set contents to and from a file.

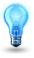

Loading new firmware onto the camera may overwrite existing UserFile contents.

The following pseudocode demonstrates reading from the camera using file access:

```
1  // Connect to camera
2  // Get device node map
3  FileSelector = UserFile1;
4  FileOpenMode = Read;
5  FileOperationSelector = Open;
6  FileOperationExecute();
7  // Device sets FileOperationSelector = Close
8  // Read custom file from camera
9  FileOperationExecute();
10  // Device sets FileOperationSelector = Open
```

The following pseudocode demonstrates writing to the camera using file access:

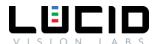

```
1  // Connect to camera
2  // Get device node map
3  FileSelector = UserFile1;
4  FileOpenMode = Write;
5  FileOperationSelector = Open;
6  FileOperationExecute();
7  // Device sets FileOperationSelector = Close
8  // Write custom file to camera
9  FileOperationExecute();
10  // Device sets FileOperationSelector = Open
```

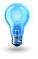

User Sets, Streamables, and File Access functions do not load or save camera IP configuration settings.

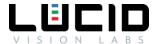

# Using the Camera

### Using Arena SDK

The Arena Software Development Kit (SDK) is designed from the ground up to provide customers with access to the latest in industry standards and computer technology. The SDK supports Lucid GigE Vision cameras on both Windows and Linux platforms.

# Using ArenaView

The Arena SDK includes LUCID's easy to use GUI called ArenaView. Based on the GenICam standard, ArenaView allows you to access and validate camera features quickly and easily through the GenICam XML based feature tree. Optimized for today's diverse range of user preferences, our viewer improves readability on higher resolutions and includes options for different color schemes.

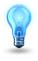

For more information on Arena SDK and ArenaView, please refer to our website.

# Using the Camera with Third Party Software

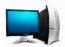

LUCID's cameras are compatible with many third-party GigE Vision software packages including libraries from Cognex, MVTec, Matrox Imaging Library, Mathworks, and National Instruments. For more information on how to use your TRI050S with other libraries, please refer to our <u>3rd Party Getting</u> Software Guides.

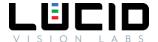

# Camera Specifications

#### Power

The Atlas can be powered via the Ethernet cable using Power over Ethernet (PoE) or the GPIO using the pins described in the GPIO Characteristics section.

When using PoE, the power supply must comply with the IEEE 802.3af standard. You can find recommended parts to power the camera in our web store.

# Temperature

The Atlas camera should be kept in the following storage, operating, and humidity conditions.

| Storage Temperature   | -30 to 60°C                                    |
|-----------------------|------------------------------------------------|
| Operating Temperature | -20 to 55°C ambient                            |
| Humidity              | Operating: 20% ~ 80%, relative, non-condensing |

Placing the camera outside of these conditions may result in damage to the device.

The Atlas camera is equipped with a built-in temperature sensor that can be read by reading the DeviceTemperature property.

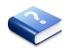

The camera can get hot to touch if it has been streaming images for an extended period of time.

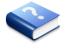

DeviceTemperature can show values outside of the operating temperature range. This is generally acceptable as long as the camera is kept within the stated operating temperature range.

#### **GPIO** Characteristics

**GPIO Pinout Diagram** 

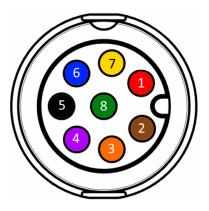

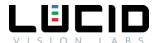

GPIO connector as seen from rear Atlas view. Pin colors correspond to GPIO-M8 cable from Lucid Vision Labs.

| Pin Number | Pin Description                                   |
|------------|---------------------------------------------------|
| 1 (Red)    | V <sub>AUX</sub> (12-24V DC Power Input)          |
| 2 (Brown)  | Non-isolated bi-directional GPIO channel (Line 2) |
| 3 (Orange) | V <sub>DD</sub> GPIO (3.5V Power Output) (Line 4) |
| 4 (Purple) | Non-isolated bi-directional GPIO channel (Line 3) |
| 5 (Black)  | GND (Camera GND)                                  |
| 6 (Blue)   | OPTO GND (Opto-isolated Reference)                |
| 7 (Yellow) | OPTO OUT (Opto-isolated Output) (Line 1)          |
| 8 (Green)  | OPTO IN (Opto-isolated Input) (Line 0)            |

Consult the Turning on GPIO Voltage Output section for enabling  $V_{DD}$ .

# **GPIO Schematics**

Opto-isolated Input – GPIO Line 0

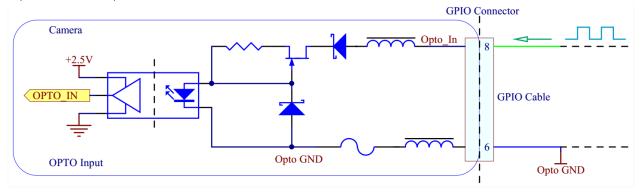

Opto-isolated Input Measurements:

| Voltage<br>(V) | Max Rise<br>Delay (us) | Max Fall<br>Delay (us) | Max Rise<br>Time (us) | Max Fall<br>Time (us) | Min Pulse<br>Input (us) | Min Input<br>High (V) | Min Input<br>Low (V) |
|----------------|------------------------|------------------------|-----------------------|-----------------------|-------------------------|-----------------------|----------------------|
| 2.5            | 1                      | 1                      | 1                     | 1                     | 2                       | 2.5                   | 1.0                  |
| 5              | 1                      | 1                      | 1                     | 1                     | 2                       | 2.5                   | 1.0                  |

Sample values measured at room temperature. Results may vary over temperature and setup.

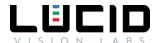

# Opto-isolated Output – GPIO Line 1

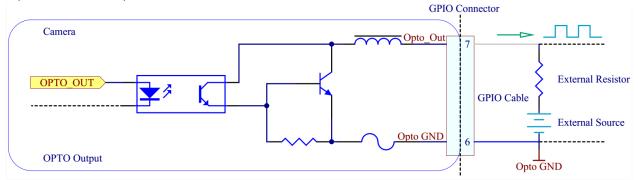

# Opto-isolated Output Measurements:

| Voltage<br>(V) | External<br>Resistor (Ω) | Max Rise<br>Delay (us) | Max Fall<br>Delay (us) | Max Rise<br>Time (us) | Max Fall<br>Time (us) | Current<br>(mA) | Low<br>Level<br>(V) |
|----------------|--------------------------|------------------------|------------------------|-----------------------|-----------------------|-----------------|---------------------|
| 2.5            | 150                      | 50                     | 5                      | 40                    | 5                     | 5.7             | 0.9                 |
| 2.5            | 330                      | 50                     | 5                      | 40                    | 5                     | 2.9             | 0.8                 |
| 2.5            | 560                      | 50                     | 5                      | 40                    | 5                     | 1.9             | 0.5                 |
| 2.5            | 1k                       | 50                     | 5                      | 40                    | 5                     | 1.2             | 0.3                 |
| 5              | 330                      | 50                     | 5                      | 50                    | 5                     | 6.6             | 0.9                 |
| 5              | 560                      | 50                     | 5                      | 50                    | 5                     | 4               | 0.7                 |
| 5              | 1k                       | 50                     | 5                      | 50                    | 5                     | 2.4             | 0.5                 |
| 5              | 1.8k                     | 50                     | 5                      | 50                    | 5                     | 1.4             | 0.4                 |
| 12             | 1k                       | 50                     | 5                      | 60                    | 5                     | 6               | 0.9                 |
| 12             | 1.8k                     | 50                     | 5                      | 60                    | 5                     | 3.4             | 0.9                 |
| 12             | 2.7k                     | 50                     | 5                      | 60                    | 5                     | 2.4             | 0.7                 |
| 12             | 4.7k                     | 50                     | 5                      | 60                    | 5                     | 1.5             | 0.5                 |
| 24             | 1.8k                     | 60                     | 5                      | 60                    | 5                     | 7.1             | 0.9                 |
| 24             | 2.7k                     | 60                     | 5                      | 60                    | 5                     | 4.7             | 0.9                 |
| 24             | 4.7k                     | 60                     | 5                      | 60                    | 5                     | 2.8             | 0.7                 |
| 24             | 6.8k                     | 60                     | 5                      | 60                    | 5                     | 2.1             | 0.6                 |

Sample values measured at room temperature. Results may vary over temperature and setup.

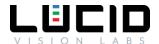

# Non-isolated Input - GPIO Line 2

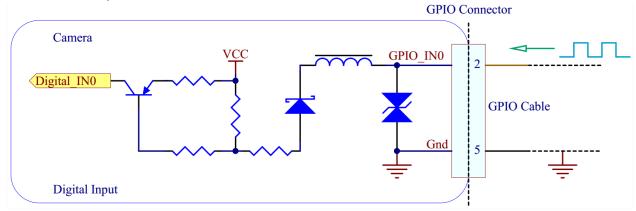

# Non-isolated Input Measurements:

| Voltage<br>(V) | Max Rise<br>Delay (us) | Max Fall<br>Delay (us) | Max Rise<br>Time (us) | Max Fall<br>Time (us) | Min Pulse<br>Input (us) | Min Input<br>High (V) | Min Input<br>Low (V) |
|----------------|------------------------|------------------------|-----------------------|-----------------------|-------------------------|-----------------------|----------------------|
| 2.5            | 1                      | 1                      | 1                     | 1                     | 2                       | 2.5                   | 0.5                  |
| 5              | 1                      | 1                      | 1                     | 1                     | 2                       | 2.5                   | 0.5                  |

Typical values measured at room temperature. Results may vary over temperature.

# Non-isolated Output - GPIO Line 2

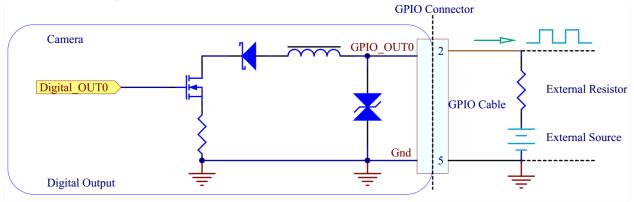

# Non-isolated Output Measurements:

| Voltage<br>(V) | External<br>Resistor (Ω) | Max Rise<br>Delay (us) | Max Fall<br>Delay (us) | Max Rise<br>Time (us) | Max Fall<br>Time (us) | Current<br>(mA) | Low<br>Level<br>(V) |
|----------------|--------------------------|------------------------|------------------------|-----------------------|-----------------------|-----------------|---------------------|
| 2.5            | 150                      | 0.5                    | 0.5                    | 1                     | 0.5                   | 4.3             | 1.3                 |
| 2.5            | 330                      | 0.5                    | 0.5                    | 1                     | 0.5                   | 2.6             | 1                   |
| 2.5            | 560                      | 0.5                    | 0.5                    | 1                     | 0.5                   | 1.8             | 0.8                 |
| 2.5            | 1k                       | 0.5                    | 0.5                    | 1                     | 0.5                   | 1.1             | 0.6                 |
| 5              | 330                      | 0.5                    | 0.5                    | 1                     | 0.5                   | 5.6             | 1.4                 |
| 5              | 560                      | 0.5                    | 0.5                    | 1                     | 0.5                   | 3.7             | 1.1                 |

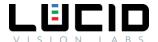

| 5  | 1k   | 0.5 | 0.5 | 1 | 0.5 | 2.3 | 0.9 |
|----|------|-----|-----|---|-----|-----|-----|
| 5  | 1.8k | 0.5 | 0.5 | 1 | 0.5 | 1.4 | 0.7 |
| 12 | 1k   | 0.5 | 0.5 | 1 | 0.5 | 5.5 | 1.4 |
| 12 | 1.8k | 0.5 | 0.5 | 1 | 0.5 | 3.2 | 0.9 |
| 12 | 2.7k | 0.5 | 0.5 | 1 | 0.5 | 2.3 | 0.9 |
| 12 | 4.7k | 0.5 | 0.5 | 1 | 0.5 | 1.5 | 0.7 |
| 24 | 1.8k | 0.5 | 0.5 | 2 | 0.5 | 6.5 | 1.6 |
| 24 | 2.7k | 0.5 | 0.5 | 2 | 0.5 | 4.5 | 1.3 |
| 24 | 4.7k | 0.5 | 0.5 | 2 | 0.5 | 2.6 | 0.9 |
| 24 | 6.8k | 0.5 | 0.5 | 2 | 0.5 | 1.8 | 0.8 |

Typical values measured at room temperature. Results may vary over temperature.

# Non-isolated Input - GPIO Line 3

Same as Non-isolated Input – GPIO Line 2 (GPIO\_IN is Pin 4, GND is Pin 5)

# Non-isolated Output - GPIO Line 3

Same as Non-isolated Output – GPIO Line 2 (GPIO\_OUT is Pin 4, GND is Pin 5)

# 3.5V Output

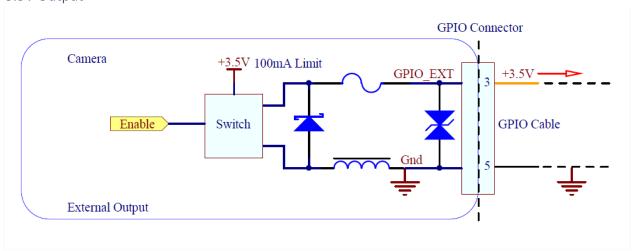

# **LED Status**

The Atlas camera is equipped with an LED that identifies the current state of the camera.

| LED Status         | Status Information                                                       |
|--------------------|--------------------------------------------------------------------------|
| Flashing red       | Camera powered, but no Ethernet link established.                        |
| Flashing green     | Camera powered, Ethernet link established, but no network traffic.       |
| Solid green        | Camera powered, Ethernet link established, and there is network traffic. |
| Flashing red/green | Firmware update in progress.                                             |

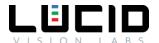

| Solid red | Error. Firmware update failed. |
|-----------|--------------------------------|
|           |                                |

The following LED sequence occurs when the camera is powered up and connected to a network:

- 1. LED off, plug in the Ethernet cable.
- 2. LED on, flashing red.
- 3. After link is established, LED becomes flashing green.
- 4. Launch application and start capturing images, LED becomes solid green.

The status LED can also be controlled using the DeviceIndicatorMode property. Possible values are:

- Inactive: LED is off.
- Active: LED indicates camera status according to the above table.

#### IR Filter

Color cameras from Lucid Vision Labs are equipped with an IR filter that is installed under the gasket of the mount. Mono cameras are equipped with a transparent glass window instead of an IR filter. The dimensions of the IR filter / transparent glass window are as follows:

| Model                     | Size          | Thickness |
|---------------------------|---------------|-----------|
| 55 x 55mm Atlas TFL-Mount | 27.3 x 22.3mm | 1mm       |
| 55 x 55mm Atlas C-Mount   | 18 x 14.5mm   | 1mm       |

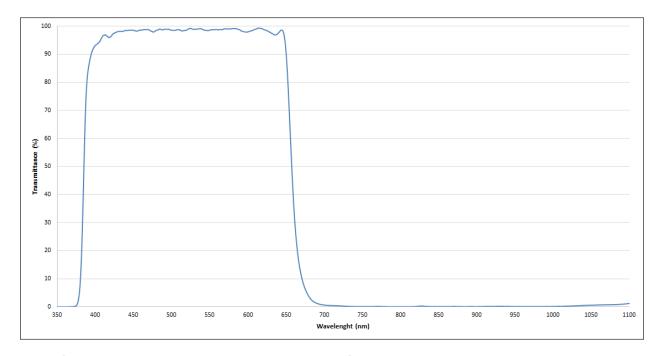

The IR filter and transparent glass window have anti-reflective coating on one side.

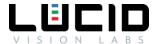

# **Specification Tests**

#### FCC

This product has been tested and complies with the limits for a Class A digital device, pursuant to Part 15 of the FCC Rules. These limits are designed to provide reasonable protection against harmful interference when the equipment is operated in a commercial environment. This equipment generates, uses, and can radiate radio frequency energy and, if not installed and used in accordance with the instruction manual, may cause harmful interference to radio communications. Operation of this equipment in a residential area is likely to cause harmful interference, in which case the user will be required to correct the interference at his own expense.

Users are advised that any changes or modifications not approved by Lucid Vision Labs will void the FCC compliance. The product is intended to be used as a component of a larger system; hence users are advised that cable and other peripherals may affect overall system FCC compliance.

#### RoHS, REACH, and WEEE

LUCID Vision Labs declares the Atlas camera is in conformity of the following directives:

- RoHS 2011/65/EC
- REACH 1907/2006/EC
- WEEE 2012/19/EC

#### CE

LUCID Vision Labs declares the Atlas camera meets requirements necessary for CE marking. The product complies with the requirements of the listed directives below:

- EN61000-4-2
- EN61000-4-3
- EN61000-4-4

# Camera Features

#### **Image Processing Controls**

The Atlas camera is equipped with the following image processing control flow.

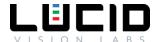

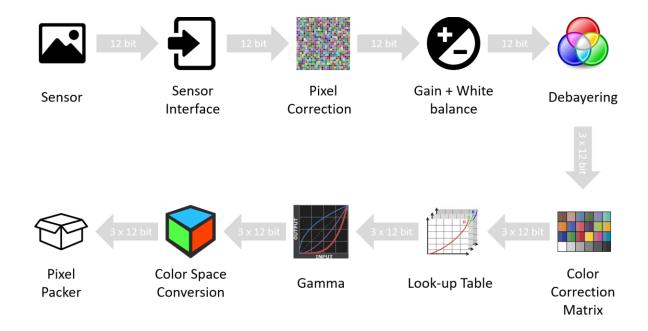

The details of each of the image processing controls are described below.

#### **Defect Pixel Correction**

The Atlas supports a list of pixel coordinates to be corrected via firmware. For the list of pixel coordinates, their actual pixel values are replaced by interpolation of their neighboring pixel values. The camera has a preloaded pixel correction list and these pixels are loaded during the camera manufacturing process. It is natural that sensors come with defective pixels and they are inevitable in the semi-conductor manufacturing process. As the camera operates longer in heat or is exposed to radiation, more defective pixels may appear. Users can update the pixel correction list any time.

#### Steps to add a new pixel to the correction list

- 1. Set OffsetX and OffsetY to zero. Set Width and Height to the maximum allowed value.
- 2. Set Gain to zero and note the coordinates of any bright pixels in the image. Please ensure the camera is not exposed to light by covering it with a lens cap and placed in a dark box.
- 3. Fire the DefectCorrectionGetNewDefect command.
- 4. Enter the X-coordinate noted in step 2 into DefectCorrectionPositionX.
- 5. Enter the Y-coordinate noted in step 2 into DefectCorrectionPositionY.
- 6. Fire the DefectCorrectionApply command.
- 7. Repeat steps 3-6 as needed and fire the DefectCorrectionSave when done.

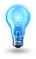

Pixel correction is still applied if the image geometry changes (e.g. applying ReverseX, ReverseY, a region of interest, or binning).

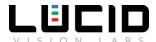

Table below shows the maximum number of defective pixels that can be added to the correction list.

| Model   | List Length |
|---------|-------------|
| ATL050S | 128         |
| ATL089S | 128         |
| ATL120S | 128         |
| ATL168S | 512         |
| ATL196S | 512         |
| ATL314S | 512         |

The following pseudocode demonstrates adding a defective pixel to the correction list:

```
1
     // Connect to camera
     // Get device node map
2
3
     // Set maximum width and height
     OffsetX = 0;
     OffsetY = 0;
5
     Width = Max Width;
     Height = Max Height;
     // Set constant ExposureTime and Gain
     DefectCorrectionGetNewDefect();
10
11
     DefectCorrectionPositionX = 25; // The X-coordinate of the blemish pixel
12
     DefectCorrectionPositionY = 150; // The Y-coordinate of the blemish pixel
13
     DefectCorrectionApply();
14
     // Repeat the above four steps as needed. When complete:
     DefectCorrectionSave();
```

#### Gain

Gain refers to a multiplication factor applied to a signal to increase the strength of that signal. On LUCID cameras, gain can be either manually adjusted or automatically controlled.

Some cameras feature gain that is purely digital while others allow for analog gain control up to a certain value, beyond which the gain becomes digital. Depending on the camera family and sensor model, the specific gain control can vary.

#### Analog Gain

Analog Gain refers to amplification of the sensor signal prior to A/D conversion.

#### Digital Gain

Digital Gain refers to amplification of the signal after digitization.

| Model   | Analog | Digital |
|---------|--------|---------|
| ATL050S | 0-24dB | 24-48dB |
| ATL089S | 0-24dB | 24-48dB |
| ATL120S | 0-24dB | 24-48dB |
| ATL168S | 0-24dB | 24-48dB |

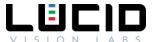

| ATL196S | 0-24dB | 24-48dB |
|---------|--------|---------|
| ATL314S | 0-24dB | 24-48dB |

The following pseudocode demonstrates setting Gain to 12 dB:

```
1 // Connect to camera
2 // Get device node map
3 GainAuto = Off;
4 Gain = 12;
```

# Color Processing

The Atlas camera is equipped with a debayering core within the image processing pipeline. The color processing core enables the camera to output a color processed image format in addition to the unprocessed Bayer-tiled image. Currently the camera supports the RGB8 pixel format which outputs 8-bits of data per color channel for a total of 24-bits per pixel. Due to the number of bits per pixel, the total image size for RGB8 would be 3 times larger when compared to an 8-bit image. This increase in image data size per frame would result in a reduction of average frame rate for the camera.

The following pseudocode demonstrates configuring the camera to RGB8 pixel format:

```
1  // Connect to camera
2  // Get device node map
3  PixelFormat = PixelFormat_RGB8;
```

#### White Balance

The white balance module aims to change the balance between the Red, Green and Blue channels such that a white object appears white in the acquired images. Lucid Vision Labs cameras allow for manual white balance adjustment by the user, or automatic white balance adjustment based on statistics of previously acquired frames. Different external illuminations and different sensors may render acquired images with color shift. The White Balance module allows the user to correct for the color shift by adjusting gain value of each color channel.

LUCID Vision Labs offers two types of white balance algorithm as described below. Both methods below allow for user-controlled anchor points or reference points, from which multipliers are computed for each channel. The different anchor points are summarized below.

| Anchors | Information                                                                             |
|---------|-----------------------------------------------------------------------------------------|
| Min     | The lowest luminance channel is used as reference while other channels are adjusted to  |
|         | match it. There is no chance of overflowing the pixels, however the image is darkened.  |
| Max     | The highest luminance channel is used as reference while other channels are adjusted to |
|         | match it. There is a chance of overflowing the pixels.                                  |
| Mean    | The mean value of all channels is used as reference while all channels are adjusted to  |
|         | match the mean. There is a smaller chance of overflowing.                               |
| Green   | Green channel is used as the reference while the Red and Blue are adjusted.             |

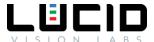

#### Grey World

A grey world assumes that the average of all colors in an image is a neutral grey.

#### White Patch

White patch has the same idea as Grey World, but only considering a section of the image (i.e. the section being the white patches). A simple way to determine such section(s) of the image is to indicate a pixel as white when R+G+B is greater than the threshold pixel value. Determining the threshold can be done using a 90% percentile of previous image. There is also a need for an additional threshold to exclude saturated pixels for better white balance adjustment.

#### Look-Up Table (LUT)

Look-Up Table also known as LUT is used for mapping 12-bit user-specified pixel values to replace 12-bit raw sensor pixel values. Users input values for the even indices including the last index 4095 while averaging is used to calculate rest of the odd indices. So there are in total 2049 effective input entries; 2048 even (e.g., 0, 2, 4, ..., 4092, 4094) + 1 odd (4095). Index value 0 correspond to black color while the index value 4095 correspond to white color.

To build a LUT, users input index values (e.g., 0, 2, 4, ..., 4092, 4094, 4095) that need to be replaced in the LUTIndex field and the corresponding new value in the LUTValue field. For the odd index values in the gap (e.g., 1,3,5 ...,4089, 4091, 4093), their mapped value is calculated by taking the average of their neighbor mapped values (e.g., If the input mappings are LUTIndex = 1090 -> LUTValue = 10 and LUTIndex = 1092 -> LUTValue = 20, then the mapped value of LUTIndex = 1091 will be LUTValue = 15)

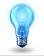

To reset Look-Up Table, please execute LUTReset command

The following pseudocode demonstrates replacing black pixel values with white pixel values:

```
1  // Connect to camera
2  // Get device node map
3
4  LUTEnable = true;
5  LUTIndex = 0; //Pixel value to be replaced, in this case black
6  LUTValue = 4095; //New pixel value, in this case white
7  LUTSave();
```

#### Gamma

The gamma control allows the optimization of brightness for display. LUCID implements Gamma using GenICam standard, that is

$$X = Y^{Gamma}$$

where,

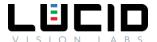

- X = New pixel value; 0 <= X <=1
- Y = Old pixel value; 0 <= Y <=1
- Gamma = Pixel intensity: 0.2 <= Gamma <= 2

Y in the Gamma formula is scaled down to [0-1] from original pixel range which results in a pixel range of [0-1] for X. As an example, for 12-bit pixel formats, this would mean scaling down pixel range from [0-4095] to [0-1] and for 16-bit pixel formats, this would mean scaling down pixel range from [0-65535] to [0-1].

The camera applies gamma correction values to the intensity of each pixel. In general, gamma values can be summarized as follows:

- Gamma = 1: brightness is unchanged.
- 1 <= Gamma <= 2: brightness decreases.
- 0.2 <= Gamma <= 1: brightness increases.

### Color Space Conversion and Correction

The Color Space Conversion control allows the user to convert from RGB color space to another color space such as YUV. The conversion is done in a linear manner as shown in the following equation.

$$\begin{bmatrix} Y \\ C_1 \\ C_2 \end{bmatrix} = \begin{bmatrix} Gain_{00} & Gain_{01} & Gain_{02} & Offset_0 \\ Gain_{10} & Gain_{11} & Gain_{12} & Offset_1 \\ Gain_{20} & Gain_{21} & Gain_{22} & Offset_2 \end{bmatrix} \cdot \begin{bmatrix} R \\ G \\ B \\ 1 \end{bmatrix}$$

The color correction function allows the user to choose between a few preset values or user-configurable matrix values. The color correction is done by allowing the multiplication of a 3x3 matrix to the 3x1 matrix containing R, G and B pixel values to achieve a more desirable R', G' and B' values. The specific mathematical procedure can be represented by the following.

$$\begin{bmatrix} Gain_{00} & Gain_{01} & Gain_{02} \\ Gain_{10} & Gain_{11} & Gain_{12} \\ Gain_{20} & Gain_{21} & Gain_{22} \end{bmatrix} \begin{bmatrix} R_{in} \\ G_{in} \\ B_{in} \end{bmatrix} + \begin{bmatrix} Offset_0 \\ Offset_1 \\ Offset_2 \end{bmatrix} = \begin{bmatrix} R_{out} \\ G_{out} \\ B_{out} \end{bmatrix}$$

- ColorTransformationEnable is a node that indicates whether the conversion matrix of the color space conversion module is used or bypassed.
- When the pixel format is YUV or YCbCr, ColorTransformationSelector is displayed as RGBtoYUV. When the pixel format is Mono, ColorTransformationSelector is displayed as RGBtoY.

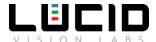

 ColorTransformationValueSelector chooses which coefficient in the conversion matrix and the coefficient value is shown in ColorTransformationValue. In Mono, YUV or YCbCr pixel formats, ColorTransformationValue is read only.

# **Image Format Controls**

The Atlas camera is equipped with the following image format control capabilities.

### Region of Interest (ROI)

The region of interest feature allows you to specify which region of the sensor is used for image acquisition. This feature allows a custom width and height for image size and a custom X and Y offset for image position. The width and height must be a multiple of the minimum width and height values allowed by the camera.

The following pseudocode demonstrates configuring the camera to use a region of interest of 200x200 at offset (250,150):

```
1 // Connect to camera
2 // Get device node map
3 OffsetX = 250;
4 OffsetY = 150;
5 Width = 200;
6 Height = 200;
```

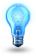

If the camera is acquiring images, AcquisitionStop must be called before changing region of interest settings.

# **Binning**

The Atlas camera supports binning in which columns and/or rows of pixels are combined to achieve a reduced overall image size without changing the image's field of view. This feature may result in an increase of camera's frame rate.

The binning factor indicates how many pixels in the horizontal and vertical axis are combined. For example, when applying 2x2 binning, which is 2 pixels in the horizontal axis and 2 pixels in the vertical axis, 4 pixels combine to form 1 pixel. The resultant pixel values can be summed or averaged.

When binning is used, the settings of the image width and height will be affected. For example, if you are using a camera with sensor resolution of 2448 x 2048 and apply 2x2 binning, the effective resolution of the resultant image is reduced to 1224 x 1024. This can be verified by checking the Width and Height nodes.

The following pseudocode demonstrates configuring binning on the camera:

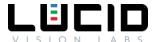

```
// Connect to camera
2
     // Get device node map
3
     BinningSelector = Digital; // Digital binning is performed by FPGA, some cameras will support BinningSelector = Sensor
4
     BinningHorizontalMode = Sum; // Binned horizontal pixels will be summed (additive binning)
5
     BinningVerticalMode = Sum; // Binned vertical pixels will be summed (additive binning)
     BinningHorizontal = 2; // Set Horizontal Binning by a factor of 2
8
9
     BinningVertical = 2; // Set Vertical Binning by a factor of 2
10
     // Resultina image is 1/4 of original size
11
```

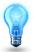

When horizontal binning is used, horizontal decimation (if supported) is not available. When vertical binning is used, vertical decimation (if supported) is not available.

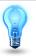

If the camera is acquiring images, AcquisitionStop must be called before adjusting binning settings.

#### Decimation

Some Atlas camera support decimation in which columns and/or rows of pixel are skipped to achieve reduced overall image size without changing the image's field of view. This feature is also known as "subsampling" due to the smaller sample size of pixels the camera transmits. This feature may result in an increase of camera's frame rate.

When decimation is used, the settings of the image width and height will be affected. For example, if you are using a camera with sensor resolution of 2448 x 2048. When horizontal and vertical decimation are both set to 2, the effective resolution of the resultant image is reduced to 1224 x 1024. This can be verified by checking the Width and Height nodes.

The following pseudocode demonstrates configuring decimation on the camera:

```
1  // Connect to camera
2  // Get device node map
3
4  DecimationHorizontal = 2; //Set Horizontal Decimation by factor of 2
5  DecimationVertical = 2; // Set Vertical Decimation by factor of 2
6
7  // Resulting image is 1/4 of original size
```

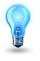

When horizontal decimation is used, horizontal binning (if supported) is not available. When vertical decimation is used, vertical binning (if supported) is not available.

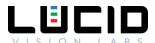

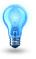

If the camera is acquiring images, AcquisitionStop must be called before adjusting decimation settings.

# Horizontal and Vertical Flip

This feature allows the camera to flip the image horizontally and vertically. The flip action occurs on the camera before transmitting the image to the host.

The following pseudocode demonstrates configuring the camera to flip both horizontal and vertical axes:

```
1 // Connect to camera
2 // Get device node map
3 ReverseX = True;
4 ReverseY = True;
```

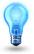

If the camera is acquiring images, AcquisitionStop must be called before changing horizontal or vertical flip.

# Test Pattern

The camera outputs a FPGA-generated pattern when test pattern is enabled.

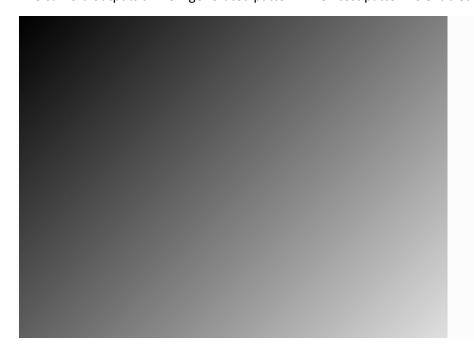

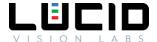

### Digital IO

The Atlas' Digital IO controls input and output lines that can be utilized with external circuitry for synchronization with other devices. An example use of an input line is to allow the camera to take an image upon receipt of an internal software signal or an external pulse (rising or falling edge). An example use of an output line is to fire a pulse when the camera starts integration for the duration of the current ExposureTime value.

The Digital IO lines correspond to the Atlas' GPIO pins. Please consult the GPIO Cable section for more information on the required cable for the GPIO connector and the GPIO Characteristics section for a GPIO pinout diagram.

#### Configuring an Input Line

When a Digital IO line is set to Input, the line can accept external pulses. To trigger the camera upon receipt of an external pulse, the camera must also have trigger mode enabled.

The following pseudocode demonstrates enabling trigger mode and setting LineO as the trigger input source.

```
1
      // Connect to camera
2
     // Get device node map
3
4
     // Choose LineO and set it to Input
5
     LineSelector = Line0;
     LineMode = Input;
6
7
     TriggerMode = On;
8
      TriggerSelector = FrameStart; // Trigger signal starts a frame capture
TriggerSource = Line0; // External signal to be expected on Line
9
                                              // External signal to be expected on Line0
10
      TriggerActivation = FallingEdge; // Camera will trigger on the falling edge of the input signal
11
12
13
     AcquisitionStart();
14
15
      // Acquire images by sending pulses to Line0
```

It is also possible to set software as the input source. This will enable the camera to trigger upon a software signal. Note this mechanism may not be as accurate as using an external trigger source.

The following pseudocode demonstrates enabling trigger mode and setting a software trigger source.

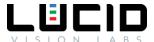

```
// Connect to camera
1
      // Get device node map
2
3
4
      TriggerMode = On;
5
      TriggerSelector = FrameStart; // Trigger signal starts a frame capture

TriggerSource = Software: // Software signal will trigger camera
 6
      TriggerSource = Software;
                                                   // Software signal will trigger camera
7
8
      AcquisitionStart();
9
10
      TriggerSoftware();
                                                   // Execute TriggerSoftware to signal the camera to acquire an image
```

#### TriggerOverlap

By default, the camera will reject input pulses until the last triggered image has completed the readout step on the sensor. This may limit the maximum achievable trigger frequency on some cameras when compared to maximum non-triggered FrameRate.

To address this situation, the camera also supports TriggerOverlap functionality. When TriggerOverlap is enabled, this allows the camera to accept an input pulse before the readout step is complete. This allows the camera to be triggered at frequencies closer to the maximum non-triggered FrameRate.

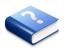

Some Digital IO lines may be Input only (e.x. an opto-isolated input). Consult the GPIO Characteristics section for a GPIO pinout diagram.

#### Configuring an Output Line

When a Digital IO line is set to Output, the line can fire pulses.

The following pseudocode demonstrates setting Line1 as the output source. This sets up the camera to fire a pulse when the camera is acquiring an image.

```
// Connect to camera
1
2
     // Get device node map
3
4
    // Choose Line1 and set it to Output
5
    LineSelector = Line1;
    LineMode = Output;
6
7
    LineSource = ExposureActive; // The output pulse will match the duration of ExposureTime
8
9
    AcquisitionStart();
10
11
    // Acquire images and process signal from Line1
```

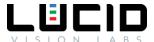

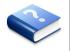

Opto-isolated outputs will require external circuitry to be properly signaled. Some Digital IO lines may be Output only (e.x. an opto-isolated output). Consult the GPIO Characteristics section for a GPIO pinout diagram.

# Turning on GPIO Voltage Output

The Atlas camera is capable of supplying external circuits with power through the  $V_{DD}$  line. By default, this line is turned off. The following pseudocode demonstrates enabling the GPIO  $V_{DD}$  line to output 3.5V.

```
1  // Connect to camera
2  // Get device node map
3
4  // Choose Line4 and set it to output external voltage
5  LineSelector = Line4;
6  VoltageExternalEnable = True;
7
8  // Continue with the rest of the program...
```

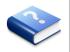

Consult the GPIO Characteristics section for a GPIO pinout diagram.

### Chunk Data

Chunk data is additional tagged data that can be used to identify individual images. The chunk data is appended after the image data.

# Extracting the Image CRC checksum with ChunkCRC

When the chunk data property named CRC is enabled, the camera tags a cyclic-redundancy check (CRC) checksum that is calculated against the image payload.

The following pseudocode demonstrates enabling the CRC property in chunk data and extracting the ChunkCRC chunk from acquired images:

```
1 // Connect to camera
2 // Get device node map
3 ChunkModeActive = True;
4 ChunkSelector = CRC;
5 ChunkEnable = True;
6
7 AcquisitionStart();
8
9 // Acquire image into buffer
10 // Read chunk data from received buffer
11 bufferCRC = ChunkCRC; // CRC checksum for image payload
```

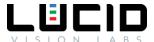

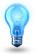

If the camera is acquiring images, AcquisitionStop must be called before enabling or disabling chunk data.

#### **Transfer Control**

Transfer Control allows the device to accumulate images on the on-camera buffer in a queue. The data stored in the queue, referred to as blocks, can be transmitted to the host application later. The host application will be able to request the device transmit one or more block. By default, this control is disabled on the Atlas and acquired images are automatically transmitted.

#### **Automatic Transfer Control**

When using Automatic Transfer Control mode, the transfer of blocks to the host are controlled the device's acquisition controls.

In Automatic Transfer Control mode, the TransferOperationMode is read only and set to Continuous. Using Continuous TransferOperationMode is similar to when Transfer Control is not enabled, except the host application can stop data transmission without stopping image acquisition on the device.

The following pseudocode demonstrates enabling Automatic Transfer Control mode on the camera.

```
1
     // Connect to camera
2
     // Get device node map
3
4
     // Set desired Pixel Format, Width, Height
5
6
     // Optional: Read TransferQueueMaxBlockCount to determine the number of blocks
     // that can be stored in the on-camera buffer with the current device settings
8
9
     TransferControlMode = Automatic;
     TransferQueueMode = FirstInFirstOut;
10
11
12
     AcquisitionStart();
                                   // When in Automatic Transfer Control Mode, the
13
                                    // AcquisitionStart command automatically executes the TransferStart command
     // Acquire images
15
16
     // Images will be accumulating into the on-camera buffer
17
     // Blocks will be transmitted to the host system automatically until TransferPause or AcquisitionStop is executed
18
19
     // Retrieve images on host system
```

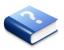

In Automatic Transfer Control mode, the following commands are available: **TransferPause** to pause transfer of blocks without executing TransferStop or AcquisitionStop.

**TransferResume** to resume transfer of blocks after TransferPause has been called. **TransferAbort** to abort transfer of blocks.

**TransferStop** to stop transfer of blocks.

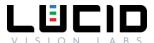

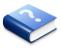

When blocks are not transmitted from the on-camera buffer to the host quickly enough and the amount of blocks to be stored in the buffer exceeds

TransferQueueMaxBlockCount, the new images will will be dropped. Set

TransferStatusSelector to QueueOverflow and read TransferStatus to determine if a block is lost.

#### UserControlled Transfer Control

When using UserControlled Transfer Control mode, the transfer of blocks to the host are controlled by the host application. Using MultiBlock TransferOperationMode with UserControlled Transfer Control allows the host application to specify when to transmit data from the device.

The following pseudocode demonstrates enabling UserControlled Transfer Control mode with MultiBlock TransferOperationMode on the camera. It also demonstrates transferring 2 blocks from the on-camera buffer for each transmission operation.

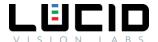

```
// Connect to camera
1
2
     // Get device node map
3
     // Set desired PixelFormat, Width, Height
4
5
6
     // Optional: Read TransferQueueMaxBlockCount to determine the number of blocks
     // that can be stored in the on-camera buffer with the current device settings
8
9
     TransferControlMode = UserControlled;
10
     TransferQueueMode = FirstInFirstOut;
11
     TransferOperationMode = MultiBlock; // Transmit the number of blocks in TransferBlockCount
12
                                         // This should be less than or equal to TransferQueueMaxBlockCount
13
     TransferBlockCount = 2;
14
15
     AcquisitionStart();
16
17
     // Acquire images
18
     // Images will be accumulating into the on-camera buffer
19
     // Read TransferQueueCurrentBlockCount
20
21
     If (TransferQueueCurrentBlockCount > 0)
22
23
         // Transmit blocks to host system
24
         TransferStart();
25
26
         // Retrieve block 1 on host system
27
         // Retrieve block 2 on host system
28
29
         TransferStop();
30
     }
```

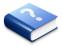

In UserControlled Transfer Control mode, the following commands are available: **TransferPause** to pause transfer of blocks without executing TransferStop or AcquisitionStop.

**TransferResume** to resume transfer of blocks after TransferPause has been called. **TransferAbort** to abort transfer of blocks.

**TransferStop** to stop transfer of blocks.

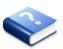

When blocks are not transmitted from the on-camera buffer to the host quickly enough and the amount of blocks to be stored in the buffer exceeds

TransferQueueMaxBlockCount, the new images will will be dropped. Set

TransferStatusSelector to QueueOverflow and read TransferStatus to determine if a block is lost.

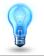

To turn off the Transfer Control mechanism, set the TransferControlMode to Basic.

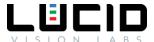

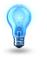

If the camera is acquiring images, AcquisitionStop must be executed before changing Transfer Control properties.

#### **Event Control**

Events are notifications generated by the camera to inform host application about internal updates. Event Control is a mechanism that is used to synchronize the camera with host application using these events.

EventSelector can be used to select the event for turning notifications on or off. By default, EventNotification for all the events are set to Off except for Test event. This is because EventNotification for Test event is always set to On and cannot be changed.

The following pseudocode demonstrates enabling Event Control on the camera.

```
1
      // Connect to camera
 2
      // Get device node map
 3
 4
      InitializeEvents();
 5
 6
      RegisterCallback();
 7
 8
      GenerateEvent();
 9
10
      // Wait on event
11
12
      DeregisterCallback();
13
14
      DeinitializeEvents();
```

Events available on Atlas are as follow:

#### **Exposure Start**

Exposure Start event occurs when camera starts exposing the sensor to capture a frame. Following data is sent by the camera at Exposure Start event:

- EventExposureStart: Unique identifier of the Exposure Start type of Event.
- EventExposureStartTimestamp: Unique timestamp of the Exposure Start Event.
- EventExposureStartFrameID: Unique Frame ID related to Exposure Start Event.

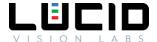

#### **Exposure End**

Exposure End event occurs when camera has finished exposing the sensor. Following data is sent by the camera at Exposure End event:

- **EventExposureEnd:** Unique identifier of the Exposure End type of Event.
- **EventExposureEndTimestamp:** Unique timestamp of the Exposure End Event.
- EventExposureEndFrameID: Unique Frame ID related to Exposure End Event.

#### Test

Test event occurs when TestEventGenerate node is executed. Test event is mainly used to confirm that camera is generating events. Following data is sent by the camera at Test event:

- **EventTest:** Unique identifier of the Test type of Event.
- **EventTestTimestamp:** Unique timestamp of the Test Event.

#### Firmware Update

Use the camera's Firmware Update page to update your camera's firmware. Updating your camera's firmware is easy with our firmware fwa file. The firmware fwa files for each camera are located on our Downloads page.

Every Lucid camera comes with an on-board firmware update page that can be directly accessed in a web browser. If you already know your camera's IP address you can access it at http://{your-camera-ip-address}/firmware-update.html.

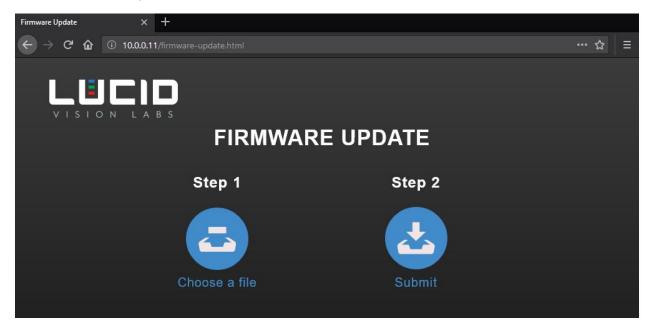

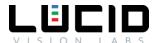

#### Updating your Camera Firmware

- 1. Navigate to your camera's firmware update page in your web browser (http://{your-camera-ip-address}/firmware-update.html).
- 2. Click **Choose a file** on the Firmware Update page and select your fwa file.
- 3. Click **Submit** on the Firmware Update page. This will start the firmware update process.

The Firmware Update page will show the progress of the update. During the update, the camera will not be accessible for control or image capture. The update may take a few minutes to complete. Please refrain from removing power from the camera during the update.

When the firmware update is complete, the camera will reboot. Once the update is finished, you can close the Firmware Update page and access the camera again.

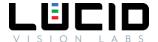

#### **Device Nodes**

#### **Acquisition Control**

Acquisition Control contains features related to image acquisition. Triggering and exposure control functionalities are included in this section.

#### **Acquisition Modes**

There are 3 main types of acquisition modes - SingleFrame acquisition, MultiFrame acquisition, and Continuous acquisition.

#### SingleFrame Acquisition

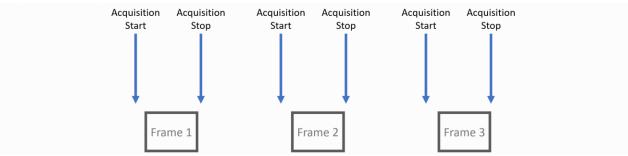

Under SingleFrame acquisition mode, one frame is acquired after AcquisitionStart is called. AcquisitionStop is an optional call as the acquisition process automatically stops after the single frame is acquired. During the acquisition process, all Transport Layer parameters are locked and cannot be modified.

Note that if "Acquisition Stop" is executed after "Acquisition Start" but prior to a frame is available, it is possible that no frame is acquired.

The following code block demonstrates configuring camera to single frame acquisition mode.

```
1  // Connect to camera
2  // Get device node map
3  AcquisitionMode = SingleFrame;
```

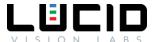

#### MultiFrame Acquisition

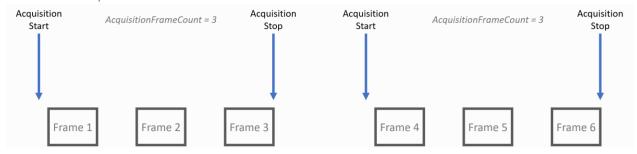

Under MultiFrame acquisition mode, frames are acquired once AcquisitionStart is called. The number of frames acquired is dictated by the parameter AcquisitionFrameCount. During the acquisition process, all Transport Layer parameters are locked and cannot be modified.

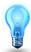

Note that AcquisitionStop is optional under this acquisition mode.

#### MultiFrame with FrameBurstStart

A burst of frames is defined as a capture of a group of one or many frames within an acquisition. This can be achieved with MultiFrame acquisition mode as demonstrated in the diagram below. Note in the diagram, the second FrameBurstStart in each acquisition sequence only results in 1 frame acquired since AcquisitionFrameCount is set to a value of 3.

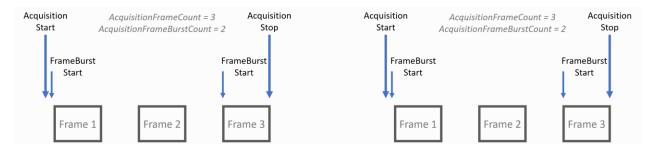

#### Continuous Acquisition

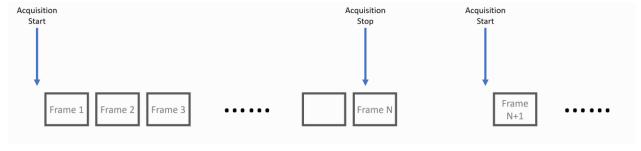

Under Continuous acquisition mode, frames are acquired once AcquisitionStart is called. Frames are acquired until AcquisitionStop is called. During the acquisition process, all Transport Layer parameters are locked and cannot be modified.

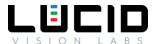

Note that if AcquisitionStop is called during the last frame then the acquisition sequence will stop after the current frame finishes.

The following pseudocode demonstrates configuring the camera to Continuous acquisition mode:

```
1 // Connect to camera
2 // Get device node map
3 AcquisitionMode = Continuous;
```

#### Continuous Acquisition with FrameBurstStart

A burst of frames is defined as a capture of a group of one or many frames within an acquisition. This can be achieved with Continuous acquisition mode as below. Note that when AcquisitionStop is called, the current frame will need to be finished.

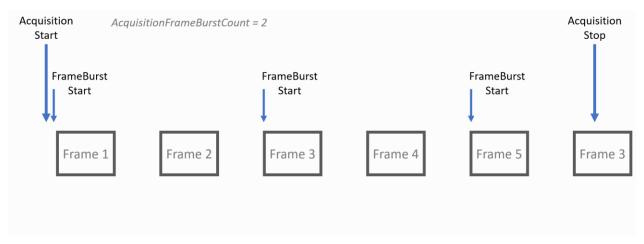

| Node Name                  | Description                                                                                                    |
|----------------------------|----------------------------------------------------------------------------------------------------|
| AcquisitionMode            | Specifies the acquisition mode of the current device. It helps determine the number of frames to acquire during each acquisition sequence.                      |
| AcquisitionStart           | Start the acquisition sequence for the current device.                                                                                                    |
| AcquisitionStop            | Stop the acquisition sequence for the current device.                                                                                                    |
| AcquisitionFrameCount      | This node specifies the number of frames to be acquired under MultiFrame AcquisitionMode.                                                                       |
| AcquisitionBurstFrameCount | This parameter is ignored if AcquisitionMode is set to SingleFrame. This feature is also constrained by AcquisitionFrameCount if AcquisitionMode is MultiFrame. |
| AcquisitionFrameRate       | Specifies the frequency in which frames are acquired. Note that TriggerMode must be off for this parameter to take effect.                                      |
| AcquisitionFrameRateEnable | Controls if the AcquisitionFrameRate feature is writable and used to control the acquisition rate.                                                              |
| AcquisitionLineRate        | Controls the rate (in Hertz) at which the Lines in a Frame are captured.                                                                                        |

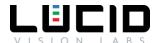

| TriggerSelector        | This node selects the specific trigger type to configure.                 |
|------------------------|---------------------------------------------------------------------------|
| TriggerMode            | Controls the On/Off status of the current trigger.                        |
| TriggerSoftware        | Executing this will generate a software trigger signal. Note that current |
|                        | TriggerSource must be set to Software.                                    |
| TriggerSource          | This node specifies the source of the trigger. It can be a software       |
|                        | internal signal of a physical input hardware signal.                      |
| TriggerActivation      | This node specifies the state in which trigger is activated.              |
| TriggerOverlap         | Specifies the type of trigger overlap permitted with the previous frame   |
|                        | or line. This defines when a valid trigger will be accepted (or latched)  |
|                        | for a new frame or a new line.                                            |
| TriggerLatency         | Enables low latency trigger mode.                                         |
| TriggerDelay           | Specifies the delay in microseconds (us) to apply after the trigger       |
|                        | reception before activating it.                                           |
| TriggerArmed           | Specifies whether the trigger is armed. If the trigger is not armed,      |
|                        | triggers will be ignored.                                                 |
| ExposureTime           | Controls the device exposure time in microseconds (us).                   |
| ExposureTimeRaw        | Reports the device raw exposure time value.                               |
| ShortExposureEnable    | Sets to Short Exposure Mode.                                              |
| ExposureAuto           | Sets the automatic exposure mode.                                         |
| TargetBrightness       | Sets the target brightness in 8-bit.                                      |
| ExposureAutoAlgorithm  | Controls the auto exposure algorithm.                                     |
| ExposureAutoDamping    | Controls the auto exposure damping factor in percent. Bigger values       |
|                        | converge faster but have higher chance of oscillating.                    |
| ExposureAutoDampingRaw | Controls the auto exposure damping factor raw value. Bigger values        |
|                        | converge faster but have higher chance of oscillating.                    |
| CalculatedMedian       | Reports the current image exposure median value.                          |
| CalculatedMean         | Reports the current image exposure average value.                         |
| AutoExposureAOI        | Category for auto exposure AOI features.                                  |
| <u> </u>               |                                                                           |

# Auto Exposure AOI

| Node Name              | Description                                               |
|------------------------|-----------------------------------------------------------|
| AutoExposureAOIEnable  | Controls auto exposure AOI enable (1) or disable (0).     |
| AutoExposureAOIWidth   | Controls auto exposure AOI width relative to user AOI.    |
| AutoExposureAOIHeight  | Controls auto exposure AOI height relative to user AOI.   |
| AutoExposureAOIOffsetX | Controls auto exposure AOI offset X relative to user AOI. |
| AutoExposureAOIOffsetY | Controls auto exposure AOI offset Y relative to user AOI. |

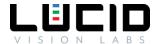

# **Analog Control**

Analog Control contains features that describe how to influence the analog features of an image, such as gain, black level, and gamma. Features related to white balance are not available on monochrome cameras.

| Node Name                      | Description                                                                                                    |
|--------------------------------|----------------------------------------------------------------------------------------------------|
| GainSelector                   | Selects which Gain is controlled by the various Gain features.                                                                     |
| Gain                           | Controls the selected Gain as an absolute physical value.                                                                          |
| GainRaw                        | Reports the gain raw value.                                                                                                    |
| GainAuto                       | Sets the automatic gain control mode.                                                                                              |
| BlackLevelSelector             | Selects which BlackLevel is controlled by the various Black Level features.                                                        |
| BlackLevel                     | Controls the BlackLevel as an absolute physical value.                                                                             |
| BlackLevelRaw                  | Controls the raw BlackLevel value.                                                                                                 |
| BalanceRatioSelector           | Selects which BalanceRatio is controlled by the various Balance Ratio features.                                                    |
| BalanceRatio                   | Controls the selected BalanceRatio as an absolute physical value. This is an amplification factor applied to the video signal.     |
| BalanceWhiteAuto               | Controls the mode for automatic white balancing between the color channels. The white balancing ratios are automatically adjusted. |
| BalanceWhiteEnable             | Actives balance white features.                                                                                                    |
| BalanceWhiteAutoAnchorSelector | Controls which type of statistics are used for BalanceWhiteAuto.                                                                   |
| AwbWhitePatchEnable            | Controls if the white patch algorithm is used for BalanceWhiteAuto.                                                                |
| AwbStatsFrameCount             | Controls how many frames are used for collecting statistics for BalanceWhiteAuto.                                                  |
| GammaEnable                    | Controls the selected balance ratio as an absolute physical value. This is an amplification factor applied to the video signal.    |
| Gamma                          | Controls the gamma correction of pixel intensity.                                                                                  |

# Chunk Data Control

| Node Name        | Description                                                        |
|------------------|--------------------------------------------------------------------|
| ChunkModeActive  | Activates the inclusion of Chunk data in the payload of the image. |
| ChunkSelector    | Selects which Chunk to enable or control.                          |
| ChunkEnable      | Enables the inclusion of the selected Chunk data in the payload of |
|                  | the image.                                                         |
| ChunkCRC         | CRC chunk data.                                                    |
| ChunkPixelFormat | Chunk Pixel Format chunk data.                                     |
| ChunkWidth       | Chunk Width chunk data.                                            |
| ChunkHeight      | Chunk Height chunk data.                                           |
| ChunkOffsetX     | Chunk Offset X chunk data.                                         |

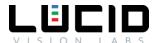

| ChunkOffsetY              | Chunk Offset Y chunk data.                |
|---------------------------|-------------------------------------------|
| ChunkPixelDynamicRangeMin | Chunk Pixel Dynamic Range Min chunk data. |
| ChunkPixelDynamicRangeMax | Chunk Pixel Dynamic Range Max chunk data. |
| ChunkGain                 | Chunk Gain chunk data.                    |
| ChunkBlackLevel           | Chunk Black Level chunk data.             |
| ChunkExposureTime         | Chunk Exposure Time chunk data.           |

#### Color Transformation Control

Color Transformation Control contains features that describe how to color transformation features of an image, such as RGB to YUV conversion. This feature is not available on monochrome cameras.

| Node Name                        | Description                                                                                                    |
|----------------------------------|----------------------------------------------------------------------------------------------------|
| ColorTransformationEnable        | Controls if the selected color transformation module is activated.                                                    |
| ColorTransformationSelector      | Selects which Color Transformation module is controlled by the various Color Transformation features.                 |
| ColorTransformationValueSelector | Selects the Gain factor or Offset of the Transformation matrix to access in the selected Color Transformation module. |
| ColorTransformationValue         | Represents the value of the selected Gain factor or Offset inside the Transformation matrix.                          |

#### **Defect Correction Control**

| Node Name                      | Description                                                                       |
|--------------------------------|-----------------------------------------------------------------------------------|
| DefectCorrectionEnable         | Actives the defect correction feature.                                            |
| DefectCorrectionCount          | The number of defect-corrected pixels.                                            |
| DefectCorrectionIndex          | The index of the defect corrected pixel to access.                                |
| DefectCorrectionPositionX      | The column index of the defect corrected pixel selected by DefectCorrectionIndex. |
| DefectCorrectionPositionY      | The row index of the defect corrected pixel selected by DefectCorrectionIndex.    |
| DefectCorrectionGetNewDefect   | Get a new defect corrected pixel to be entered.                                   |
| DefectCorrectionApply          | Apply the new defect corrected pixel.                                             |
| DefectCorrectionRemove         | Remove the defect corrected pixel selected by DefectCorrectionIndex.              |
| DefectCorrectionSave           | Save the defect corrected pixels to non-volatile memory.                          |
| DefectCorrectionRestoreDefault | Reset the defect correction to factory default.                                   |

#### **Device Control**

Device Control contains features that provide information of the capabilities of the device. There are also features that describe the particular device in detail. These features can be used in applications to query the capabilities of the device and report them to the end user if needed.

Below is a list of the available features that are contained in the specific category.

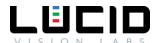

| Node Name                                    | Description                                                                                        |
|----------------------------------------------|----------------------------------------------------------------------------------------------------|
| DeviceType                                   | Returns the device type.                                                                           |
| DeviceScanType                               | Scan type of the sensor of the device.                                                             |
| DeviceVendorName                             | Name of the manufacturer of the device.                                                            |
| DeviceModelName                              | Model of the device.                                                                               |
| DeviceFamilyName                             | Identifier of the product family of the device.                                                    |
| DeviceManufacturerInfo                       | Provides additional information from the vendor about the                                          |
|                                              | device.                                                                                            |
| DeviceVersion                                | Version of the device.                                                                             |
| DeviceFirmwareVersion                        | Version of the firmware in the device.                                                             |
| DeviceSerialNumber                           | Device's unique serial number.                                                                     |
| DeviceUserID                                 | A device ID string that is user-programmable.                                                      |
| DeviceSFNCVersionMajor                       | Major version of the Standard Features Naming Convention                                           |
|                                              | (SFNC) that was used to create the device's GenlCam XML.                                           |
| DeviceSFNCVersionMinor                       | Minor version of the Standard Features Naming Convention                                           |
|                                              | (SFNC) that was used to create the device's GenlCam XML.                                           |
| DeviceSFNCVersionSubMinor                    | Sub minor version of the Standard Features Naming                                                  |
|                                              | Convention (SFNC) that was used to create the device's                                             |
|                                              | GenICam XML.                                                                                       |
| DeviceManifestEntrySelector                  | Manifest entry selector.                                                                           |
| DeviceManifestXMLMajorVersion                | Indicates the major version number of the GenlCam XML file                                         |
|                                              | of the selected manifest entry.                                                                    |
| DeviceManifestXMLMinorVersion                | Indicates the minor version number of the GenlCam XML file                                         |
|                                              | of the selected manifest entry.                                                                    |
| Device Manifest XML SubMinor Version         | Indicates the sub minor version number of the GenlCam XML                                          |
|                                              | file of the selected manifest entry.                                                               |
| DeviceManifestSchemaMajorVersion             | Indicates the major version number of the schema file of the                                       |
| Device NA suife etColorum NA in any / ancien | selected manifest entry.                                                                           |
| DeviceManifestSchemaMinorVersion             | Indicates the minor version number of the schema file of the                                       |
| Davisa Manifact Drimand IDI                  | selected manifest entry.                                                                           |
| DeviceManifestPrimaryURL                     | Indicates the first URL to the GenICam XML device description file of the selected manifest entry. |
| DeviceManifestSecondaryURL                   | Indicates the second URL to the GenICam XML device                                                 |
| Device Marinest Secondary ONL                | description file of the selected manifest entry.                                                   |
| DeviceTLType                                 | Transport Layer type of the device.                                                                |
| DeviceTLVersionMajor                         | Major version of the Transport Layer of the device.                                                |
| DeviceTLVersionMinor                         | Minor version of the Transport Layer of the device.                                                |
| DeviceTLVersionSubMinor                      | Sub minor version of the Transport Layer of the device.                                            |
| DeviceMaxThroughput                          | Maximum bandwidth of the data that can be streamed out of                                          |
| Devicemantinougnput                          | the device.                                                                                        |
| DeviceLinkSelector                           | Selects which Link of the device to control. In general, the                                       |
| 2 CTOCE III NOCICOLO                         | device only has one link.                                                                          |
| DeviceLinkSpeed                              | Indicates the speed of transmission negotiated on the                                              |
|                                              | specified Link selected by DeviceLinkSelector.                                                     |
| DeviceLinkThroughputLimitMode                | Controls if the DeviceLinkThroughputLimit is active.                                               |
| <u> </u>                                     | U F                                                                                                |

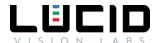

| DeviceLinkThroughputLimit      | Limits the maximum bandwidth of the data that will be streamed out by the device on the selected Link. |
|--------------------------------|----------------------------------------------------------------------------------------------------|
| DeviceLinkThroughputReserve    | Allocates the maximum percentage of bandwidth reserved for                                             |
| Device Link in oughput leserve | re-transmissions.                                                                                      |
| DeviceLinkHeartbeatMode        | Activate or deactivate the selected Link's heartbeat.                                                  |
| DeviceLinkHeartbeatTimeout     | Controls the current heartbeat timeout of the specific Link in                                         |
| DeviceLinkireartbeatrimeout    | microseconds.                                                                                          |
| DeviceLinkCommandTimeout       | Indicates the command timeout of the specified Link in microseconds.                                   |
| DeviceStreamChannelCount       | Indicates the number of stream channels supported by the device.                                       |
| DeviceStreamChannelSelector    | Selects the stream channel to control.                                                                 |
| DeviceStreamChannelType        | Reports the type of the stream channel.                                                                |
| DeviceStreamChannelEndianness  | Endianness of multi-byte pixel data for this stream.                                                   |
| DeviceStreamChannelPacketSize  | Specifies the stream packet size, in bytes, to send on the selected channel for the device.            |
| DeviceEventChannelCount        | Indicates the number of event channels supported by the device.                                        |
| DeviceCharacterSet             | Character set used by all the strings of the device.                                                   |
| DeviceReset                    | Resets the device to its power up state.                                                               |
| DeviceFactoryReset             | Resets device to factory defaults.                                                                     |
| FirmwareUpdate                 | Starts a firmware update.                                                                              |
| DeviceFeaturePersistenceStart  | Indicate to the device and GenICam XML to get ready for persisting of all streamable features.         |
| DeviceFeaturePersistenceEnd    | Indicate to the device the end of feature persistence.                                                 |
| DeviceRegistersStreamingStart  | Prepare the device for registers streaming without checking for consistency.                           |
| DeviceRegistersStreamingEnd    | Announce the end of registers streaming.                                                               |
| DeviceIndicatorMode            | Controls the behavior of the indicator LED showing the status of the Device.                           |
| DeviceTemperatureSelector      | Selects the temperature sensor to read from.                                                           |
| DeviceTemperature              | Device temperature in degrees Celsius.                                                                 |
| DevicePressure                 | The internal device pressure in kilopascals.                                                           |
| DevicePower                    | Device power in Watts.                                                                                 |
| DeviceClockSelector            | Selects the clock frequency to access from the device.                                                 |
| DeviceClockFrequency           | Returns the frequency of the selected Clock.                                                           |
| Timestamp                      | Reports the current value of the device timestamp counter.                                             |
| TimestampReset                 | Resets the current value of the device timestamp counter.                                              |
| μ                              | Executing this command causes the timestamp counter to                                                 |
|                                | restart automatically.                                                                                 |
| TimestampLatch                 | Latches the current timestamp counter into                                                             |
| 1                              | TimestampLatchValue.                                                                                   |
| TimestampLatchValue            | Returns the latched value of the timestamp counter.                                                    |
| DeviceUpTime                   | Time the device has been powered in seconds.                                                           |
| LinkUpTime                     | Time the device link has been established in seconds.                                                  |

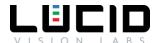

# Digital IO Control

| Node Name              | Description                                                                                                    |
|------------------------|----------------------------------------------------------------------------------------------------|
| LineSelector           | Selects the physical line (or pin) of the external device connector to configure.                                                                                                    |
| LineMode               | Controls if the physical Line is used to Input or Output a signal.                                                                                                    |
| LineInverter           | Controls the inversion of the signal of the selected input or output Line.                                                                                                    |
| LineStatus             | Returns the current status of the selected input or output Line.                                                                                                    |
| LineStatusAll          | Returns the current status of all available Line signals at time of polling.                                                                                                    |
| LineSource             | Selects which internal acquisition or I/O source signal to output on the selected Line. LineMode must be set to Output.                                                                                                    |
| LineFormat             | Controls the current electrical format of the selected physical input or output Line.                                                                                                    |
| LineFilterSelector     | Selects the input filter to configure. LineMode must be Input.                                                                                                    |
| LineFilterWidth        | Width of the filter in microseconds.                                                                                                    |
| VoltageExternalEnable  | Controls if the external voltage is enabled.                                                                                                    |
| UserOutputSelector     | Selects which bit of the User Output register will be set by UserOutputValue.                                                                                                    |
| UserOutputValue        | Sets the value of the bit selected by UserOutputSelector.                                                                                                    |
| UserOutputValueAll     | Sets the value of all the bits of the User Output register. It is subject to the UserOutputValueAllMask.                                                                                                    |
| UserOutputValueAllMask | Sets the write mask to apply to the value specified by UserOutputValueAll before writing it in the User Output register. If the UserOutputValueAllMask feature is present, setting the user Output register using UserOutputValueAll will only change the bits that have a corresponding bit in the mask set to one. |

# **Event Control**

Event Control has the device inform the host application that an event has occurred. Below is a list of the available features that are contained in the specific category.

| Node Name               | Description                                                                                                    |
|-------------------------|----------------------------------------------------------------------------------------------------|
| EventSelector           | Selects which Event to signal to the host application.                                                                |
| EventNotification       | Activate or deactivate the notification to the host application of the occurrence of the selected Event.              |
| EventDestinationAddress | Controls the destination IP address for events.                                                                       |
| EventExposureStartData  | Category that contains all the data features related to the ExposureStart Event.                                      |
| EventExposureEndData    | Category that contains all the data features related to the ExposureEnd Event.                                        |
| EventTestData           | Category that contains all the data features related to the Event Test generated using the TestEventGenerate command. |

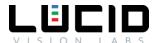

# Event Exposure End Data

| Node Name                 | Description                                                          |
|---------------------------|----------------------------------------------------------------------|
| EventExposureEnd          | Returns the unique identifier of the ExposureEnd type of Event.      |
| EventExposureEndTimestamp | Returns the Timestamp of the ExposureEnd Event.                      |
| EventExposureEndFrameID   | Returns the unique Identifier of the Frame (or image) that generated |
|                           | the ExposureEnd Event.                                               |

# Event Exposure Start Data

| Node Name                   | Description                                                          |
|-----------------------------|----------------------------------------------------------------------|
| EventExposureStart          | Returns the unique identifier of the ExposureStart type of Event.    |
| EventExposureStartTimestamp | Returns the Timestamp of the ExposureStart Event.                    |
| EventExposureStartFrameID   | Returns the unique Identifier of the Frame (or image) that generated |
|                             | the ExposureStart Event.                                             |

#### Event Test Data

| Node Name          | Description                                                                   |
|--------------------|-------------------------------------------------------------------------------|
| EventTest          | Returns the unique identifier of the Event Test type of event generated using |
|                    | the TestEventGenerate command.                                                |
| EventTestTimestamp | Returns the Timestamp of the Event Test event.                                |

# File Access Control

| Node Name             | Description                                                                      |
|-----------------------|----------------------------------------------------------------------------------|
| FileSelector          | Selects the target file in the device.                                           |
| FileOperationSelector | Selects the target operation for the selected file in the device. This operation |
|                       | is executed when the FileOperationExecute feature is called.                     |
| FileOperationExecute  | Executes the operation selected by FileOperationSelector on the selected file.   |
| FileOpenMode          | Selects the access mode in which a file is opened in the device.                 |
| FileAccessBuffer      | Defines the intermediate access buffer that allows the exchange of data          |
|                       | between the device file storage and the application.                             |
| FileAccessOffset      | Controls the offset of the mapping between the device file storage and the       |
|                       | FileAccessBuffer.                                                                |
| FileAccessLength      | Controls the length of the mapping between the device file storage and the       |
|                       | FileAccessBuffer.                                                                |
| FileOperationStatus   | Represents the FileOperationExecute status.                                      |
| FileOperationResult   | Represents the file operation result. For Read or Write operations, the          |
|                       | number of successfully read/written bytes is returned.                           |
| FileSize              | Represents the size of the selected file in bytes.                               |
| FileStorageSize       | Represents the total size of the file storage selected by FileSelector in bytes. |
| FileStorageUsedSize   | Represents the used size of the file storage selected by FileSelector in bytes.  |
| FileStorageFreeSize   | Represents the free size of the file storage selected by FileSelector in bytes.  |

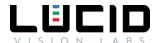

# **I2C Access Control**

| Node Name                   | Description                                                                        |
|-----------------------------|------------------------------------------------------------------------------------|
| I2COperationSelector        | Selects the target operation for the I2C communication on the                      |
|                             | device. This operation is executed when the I2COperationExecute                    |
|                             | feature is called.                                                                 |
| I2COperationExecute         | Executes the operations selected by I2COperationSelector on the I2C communication. |
| I2CAccessBuffer             | Defines the intermediate access buffer that allows the exchange of                 |
|                             | data between the device's I2C communication and the application.                   |
| I2CRegisterAddress          | Controls the register address for the operation selected by the                    |
|                             | I2COperationSelector.                                                              |
| I2CRegisterAddressLength    | Controls the register address length used for the I2C communication.               |
| I2CAccessLength             | Controls the number of bytes to transfer to or from the                            |
|                             | I2CAccessBuffer.                                                                   |
| I2COperationStatus          | Represents the I2COperationExecute status.                                         |
| I2COperationResult          | Represents the number of successfully read/written bytes for the I2C               |
|                             | operation.                                                                         |
| I2CSlaveDeviceAddress       | Controls the device address for the slave.                                         |
| I2CSlaveDeviceAddressLength | Controls the slave device address length used for the I2C                          |
|                             | communication.                                                                     |
| I2CSclSource                | Selects the physical line to use for the I2C SCL source.                           |
| I2CSdaSource                | Selects the physical line to use for the I2C SDA source.                           |

# Image Format Control

| Node Name                  | Description                                                     |
|----------------------------|-----------------------------------------------------------------|
| PixelFormat                | Format of the pixels provided by the device.                    |
| PixelFormatMappingSelector | Selects the pixel format mapping.                               |
| PixelFormatMappingEnable   | Enables the pixel format mapping selected by                    |
|                            | PixelFormatMappingSelector.                                     |
| PixelColorFilter           | Type of color filter that is applied to the image.              |
| IspBayerPattern            | Reports the image Bayer pattern in the ISP.                     |
| SensorWidth                | Effective width of the sensor in pixels.                        |
| SensorHeight               | Effective height of the sensor in pixels.                       |
| SensorShutterMode          | Specifies the shutter mode.                                     |
| WidthMax                   | Maximum width of the image in pixels.                           |
| HeightMax                  | Maximum height of the image in pixels.                          |
| PhysicalPixelSize          | Reports the physical size of an individual pixel on the sensor. |
| ADCBitDepth                | Reports the bit depth of the sensor's ADC.                      |
| ImagerWidth                | Width of the sensor image after binning and decimation.         |
| ImagerHeight               | Height of the sensor image after binning and decimation.        |
| ImagerOffsetX              | Horizontal offset from the origin of the sensor region.         |
| ImagerOffsetY              | Vertical offset from the origin of the sensor region.           |

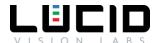

| Width                    | Width of the image provided by the device in pixels.                                                                                                    |
|--------------------------|----------------------------------------------------------------------------------------------------|
| Height                   | Height of the image provided by the device in pixels.                                                                                                    |
| OffsetX                  | Horizontal offset from the origin to the region of interest in pixels.                                                                                                    |
| OffsetY                  | Vertical offset from the origin to the region of interest in pixels.                                                                                                    |
| PixelSize                | Total size in bits of a pixel of the image.                                                                                                    |
| ReverseX                 | Flip horizontally the image sent by the device.                                                                                                    |
| ReverseY                 | Flip vertically the image sent by the device.                                                                                                    |
| PixelDynamicRangeMin     | Minimum value that can be returned during the digitization process.                                                                                                    |
| PixelDynamicRangeMax     | Maximum value that can be returned during the digitization process.                                                                                                    |
| BinningSelector          | Selects which binning engine is controlled by the BinningHorizontal and BinningVertical features.                                                                                           |
| BinningHorizontalMode    | Selects how to combine the horizontal pixels together.                                                                                                    |
| BinningVerticalMode      | Selects how to combine the vertical pixels together.                                                                                                    |
| BinningHorizontal        | Number of horizontal pixels to combine together. This reduces the horizontal resolution (width) of the image. A value of 1 indicates that no horizontal binning is performed by the camera. |
| BinningVertical          | Number of vertical pixels to combine together. This reduces the vertical resolution (height) of the image. A value of 1 indicates that no vertical binning is performed by the camera.      |
| DecimationSelector       | Selects which decimation engine is controlled by the DecimationHorizontal and DecimationVertical features.                                                                                  |
| DecimationHorizontalMode | Selects how to decimate the horizontal pixels.                                                                                                    |
| DecimationVerticalMode   | Selects how to decimate the vertical pixels.                                                                                                    |
| DecimationHorizontal     | Number of horizontal pixels to decimate. This reduces the horizontal resolution (width) of the image. A value of 1 indicates that no horizontal decimation is performed by the camera.      |
| DecimationVertical       | Number of vertical pixels to decimate. This reduces the vertical resolution (height) of the image. A value of 1 indicates that no vertical decimation is performed by the camera.           |
| TestPattern              | Selects the type of test pattern that is generated by the device as image source.                                                                                                    |

# LUT Control

| Node Name   | Description                                                                              |
|-------------|------------------------------------------------------------------------------------------|
| LUTEnable   | Actives the saved LUT.                                                                   |
| LUTSelector | Selects which LUT to control.                                                            |
| LUTIndex    | Control the index (offset) of the coefficient to access in the selected LUT.             |
| LUTValue    | Access the value at entry LUT Index of the LUT selected by LUT Selector.                 |
| LUTValueAll | Accesses all the LUT coefficients in a single access without using individual LUT Index. |
| LUTSave     | Save the values set through LUT Values or LUT Value All.                                 |
| LUTReset    | Reset the LUT Values to be linear mapping.                                               |

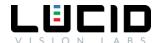

#### Serial Access Control

| Node Name               | Description                                                                                                    |
|-------------------------|----------------------------------------------------------------------------------------------------|
| SerialOperationSelector | Selects the target operation for the serial communication on the device. This operation is executed when the SerialOperationExecute feature is called. |
| SerialOperationExecute  | Executes the operation selected by SerialOperationSelector on the serial communication.                                                                |
| SerialAccessBuffer      | Defines the intermediate access buffer that allows the exchange of data between the device's serial communication and the application.                 |
| SerialAccessLength      | Controls the number of bytes to transfer to or from the SerialAccessBuffer.                                                                            |
| SerialOperationStatus   | Represents the SerialOperationExecute status.                                                                                                    |
| SerialOperationResult   | Represents the Serial operation result. For Read or Write operations, the number of successfully read/written bytes is returned.                       |
| SerialReceivedSize      | Represents the number of bytes received from or transferred to the serial communication.                                                               |
| SerialReceiveSource     | Selects the physical line to use for the serial communication receive source.                                                                          |
| SerialBaudRate          | This feature controls the baud rate used for serial communication.                                                                                     |
| SerialParity            | This feature controls the parity used for serial communication.                                                                                        |
| SerialStopBits          | This feature controls the number of stop bits used for serial communication.                                                                           |
| SerialDataBits          | This feature controls the number of data bits used for serial communication.                                                                           |
| SerialFlowControl       | This feature controls the flow control used for serial communication.                                                                                  |

#### Test Control

| Node Name         | Description                                     |
|-------------------|-------------------------------------------------|
| TestPendingAck    | Tests the device's pending acknowledge feature. |
| TestEventGenerate | Generates a Test Event.                         |
| TestMode          | None                                            |

#### Transfer Control

Transfer Control allows the device to accumulate on the on-camera buffer in a queue. The data stored in the queue, referred to as blocks, can be transmitted to the host application at a later time. The host application will be able to request the device transmit one or more block. By default, this control is disabled on the TRI050S and acquired images are automatically transmitted.

| Node Name             | Description                                                                                |
|-----------------------|--------------------------------------------------------------------------------------------|
| TransferSelector      | Selects which stream transfers are currently controlled by the selected Transfer features. |
| TransferControlMode   | Selects the control method for the transfers.                                              |
| TransferOperationMode | Selects the operation mode of the transfer.                                                |

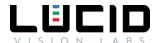

| TransferBlockCount                         | Specifies the number of data Blocks that the device should stream before stopping.                       |
|--------------------------------------------|----------------------------------------------------------------------------------------------------|
| TransferQueueMaxBlockCount                 | Controls the maximum number of data blocks that can be stored in the block queue of the selected stream. |
| Turn of an Orange Common at Displace Count | ·                                                                                                    |
| TransferQueueCurrentBlockCount             | Returns the number of Block(s) currently in the transfer queue.                                          |
| TransferQueueMode                          | Specifies the operation mode of the transfer queue.                                                      |
| TransferStart                              | Starts the streaming of data blocks out of the device.                                                   |
| TransferStop                               | Stops the streaming of data Block(s).                                                                    |
| TransferAbort                              | Immediately abort the streaming of data block(s).                                                        |
| TransferPause                              | Pauses the streaming of data Block(s).                                                                   |
| TransferResume                             | Resumes a data Blocks streaming that was previously paused by a                                          |
|                                            | TransferPause command.                                                                                   |
| TransferStatusSelector                     | Selects which status of the transfer module to read.                                                     |
| TransferStatus                             | Reads the status of the Transfer module signal selected by                                               |
|                                            | TransferStatusSelector.                                                                                  |

# Transport Layer Control

Transport Layer Control includes a list of features related to the GigE Vision bootstrap registers and GigE Vision transport medium.

| Node Name                    | Description                                                                                      |  |
|------------------------------|--------------------------------------------------------------------------------------------------|--|
| PayloadSize                  | Provides the number of bytes transferred for each image or chunk on the stream channel.          |  |
| GigEVision                   | Category that contains the features pertaining to the GigE Vision transport layer of the device. |  |
| PtpControl                   | Category that contains the features related to the Precision Time Protocol (PTP) of the device.  |  |
| ReceivedPacketResendCount    | Returns the number of received packet resend commands.                                           |  |
| ValidPacketResendCount       | Returns the number of valid packet resends handled by the device.                                |  |
| UnavailablePacketResendCount | Returns the number of unavailable packet resends handled by the device.                          |  |

#### GigE Vision

| Node Name                           | Description                                                                                       |  |
|-------------------------------------|---------------------------------------------------------------------------------------------------|--|
| GevPhysicalLinkConfiguration        | Controls the principal physical link configuration to use on next restart/power-up of the device. |  |
| GevCurrentPhysicalLinkConfiguration | Indicates the current physical link configuration of the device.                                  |  |
| GevSupportedOptionSelector          | Selects the GEV option to interrogate for existing suppo                                          |  |
| GevSupportedOption                  | Returns if the selected GEV option is supported.                                                  |  |
| GevInterfaceSelector                | Selects which logical link to control.                                                            |  |
| GevMACAddress                       | MAC address of the logical link.                                                                  |  |
| GevPAUSEFrameReception              | Controls whether incoming PAUSE Frames are handled on the given logical link.                     |  |

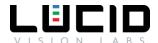

| CoupAlicerom at range and in a in     | Controls whather DALICE Frances and be required as the                                                                                                    |  |  |
|---------------------------------------|----------------------------------------------------------------------------------------------------|--|--|
| GevPAUSEFrameTransmission             | Controls whether PAUSE Frames can be generated on the given logical link.                                                                                   |  |  |
| GevCurrentIPConfigurationLLA          | Controls whether the Link Local Address IP configuration scheme is activated on the given logical link.                                                     |  |  |
| GevCurrentIPConfigurationDHCP         | Controls whether the DHCP IP configuration scheme is activated on the given logical link.                                                                   |  |  |
| GevCurrentIPConfigurationPersistentIP | Controls whether the Persistent IP configuration scheme is activated on the given logical link.                                                             |  |  |
| GevCurrentIPAddress                   | Reports the IP address for the given logical link.                                                                                                    |  |  |
| GevCurrentSubnetMask                  | Reports the subnet mask of the given logical link.                                                                                                    |  |  |
| GevCurrentDefaultGateway              | Reports the default gateway IP address to be used on the given logical link.                                                                                |  |  |
| GevIPConfigurationStatus              | Reports the current IP configuration status.                                                                                                    |  |  |
| GevPersistentIPAddress                | Controls the Persistent IP address for this logical link.                                                                                                   |  |  |
| GevPersistentSubnetMask               | Controls the persistent subnet mask associated with the Persistent IP address on this logical link.                                                         |  |  |
| GevPersistentDefaultGateway           | Controls the persistent default gateway for this logical link.                                                                                              |  |  |
| GevDiscoveryAckDelay                  | Indicates the maximum randomized delay the device wil wait to acknowledge a discovery command.                                                              |  |  |
| GevGVCPExtendedStatusCodesSelector    | Selects the GigE Vision version to control extended status codes for.                                                                                       |  |  |
| GevGVCPExtendedStatusCodes            | Enables the generation of extended status codes.                                                                                                    |  |  |
| GevGVCPPendingAck                     | Enables the generation of PENDING_ACK.                                                                                                    |  |  |
| GevPrimaryApplicationSwitchoverKey    | Controls the key to use to authenticate primary application switchover requests.                                                                            |  |  |
| GevGVSPExtendedIDMode                 | Enables the extended IDs mode.                                                                                                    |  |  |
| GevCCP                                | Controls the device access privilege of an application.                                                                                                    |  |  |
| GevPrimaryApplicationSocket           | Returns the UDP source port of the primary application.                                                                                                    |  |  |
| GevPrimaryApplicationIPAddress        | Returns the address of the primary application.                                                                                                    |  |  |
| GevMCPHostPort                        | Controls the port to which the device must send messages.                                                                                                   |  |  |
| GevMCDA                               | Controls the destination IP address for the message channel.                                                                                                |  |  |
| GevMCTT                               | Provides the transmission timeout value.                                                                                                    |  |  |
| GevMCRC                               | Controls the number of retransmissions allowed when a message channel message times out.                                                                    |  |  |
| GevMCSP                               | This features indicates the source port for the message channel.                                                                                            |  |  |
| GevStreamChannelSelector              | Selects the stream channel to control.                                                                                                    |  |  |
| GevSCPInterfaceIndex                  | Index of the logical link to use.                                                                                                    |  |  |
| GevSCPHostPort                        | Controls the port of the selected channel to which a GVSP transmitter must send data stream or the port from which a GVSP receiver may receive data stream. |  |  |
| GevSCPSFireTestPacket                 | Sends a test packet. When this feature is set, the device wil fire one test packet.                                                                         |  |  |

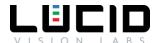

| GevSCPSDoNotFragment | The state of this feature is copied into the 'do not fragment' bit of IP header of each stream packet.                                                                                                 |  |
|----------------------|----------------------------------------------------------------------------------------------------|--|
| GevSCPSPacketSize    | It specifies the stream packet size, in bytes, to send on the selected channel for a GVSP transmitter or specifies the maximum packet size supported by a GVSP receiver.                               |  |
| GevSCPD              | Controls the delay (in GEV timestamp counter unit) to insert between each packet for this stream channel.                                                                                              |  |
| GevSCDA              | Controls the destination IP address of the selected stream channel to which a GVSP transmitter must send data stream or the destination IP address from which a GVSP receiver may receive data stream. |  |
| GevSCSP              | Indicates the source port of the stream channel.                                                                                                    |  |

# PTP Control

| Node Name             | Description                                                              |  |  |
|-----------------------|--------------------------------------------------------------------------|--|--|
| PtpEnable             | Enables the Precision Time Protocol (PTP).                               |  |  |
| PtpStatus             | Returns the latched state of the PTP clock.                              |  |  |
| PtpSlaveOnly          | Enables slave only operation of the PTP.                                 |  |  |
| PtpClockAccuracy      | Indicates the expected accuracy of the device PTP clock when it is the   |  |  |
|                       | grandmaster, or in the event it becomes the grandmaster.                 |  |  |
| PtpServoStatus        | Returns the latched state of the clock servo.                            |  |  |
| PtpDataSet            | Reports the current value of the PTP's timestamp.                        |  |  |
| PtpDataSetLatch       | Latches the current values from the device's PTP clock data set.         |  |  |
| PtpDataSetLatchValue  | Returns the latched value of the PTP clock.                              |  |  |
| PtpOffsetFromMaster   | Returns the latched offset from the PTP master clock in nanoseconds. If  |  |  |
|                       | PtpOffsetFromMaster returns -1 then the synchronization has not started. |  |  |
| PtpClockID            | Returns the latched clock ID of the PTP device.                          |  |  |
| PtpParentClockID      | Returns the latched parent clock ID of the PTP device.                   |  |  |
| PtpGrandmasterClockID | Returns the latched grandmaster clock ID of the PTP device.              |  |  |

# User Set Control

| Node Name              | Description                                                                               |  |
|------------------------|-------------------------------------------------------------------------------------------|--|
| UserSetSelector        | Selects the feature User Set to load, save, or configure.                                 |  |
| UserSetLoad            | Loads the User Set specified by UserSetSelector to the device and makes it active.        |  |
| UserSetSave            | Save the User Set specified by UserSetSelector to the non-volatile memory of the device.  |  |
| UserSetDefault         | Selects the feature User Set to load and make active by default when the device is reset. |  |
| UserSetFeatureSelector | Selects which individual User Set feature to control.                                     |  |
| UserSetFeatureEnable   | Enables the selected feature and make it active in all the User Sets.                     |  |

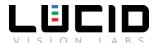

# **Revision History**

| Version Number | Date          | Changes                                |
|----------------|---------------|----------------------------------------|
| V1.0.0         | July 25, 2019 | First Public Release of this document. |